## ANEXO 1. Manuales

## ANEXO 1.1. Manual de instalación

Para instalar y configurar correctamente el dispositivo móvil para el correcto uso de la aplicación y el control del sistema móvil se deben seguir los siguientes pasos:

- 1. Instalar la aplicación lo cual se puede hacer instalando el fichero app-debug.apk en la carpeta apk del proyecto Para ello, deberemos aceptar la opción de "Orígenes desconocidos" que encontraremos en ajustes del dispositivo móvil.
- 2. Una vez instalada la aplicación, para el control del sistema móvil se debe entrar en ajustes de Bluetooth del dispositivo móvil, buscar el equipo "VideoCoche" y pulsar sobre él para guardarlo y así que la aplicación pueda buscarlo.
- 3. Tras esto, se debe encender el mando VRBOX pulsando un par de segundos el botón ON, tras esto, se buscará el dispositivo VRBOX y se emparejará el dispositivo móvil con él para poder usarlo.

### ANEXO 1.2. Guía de uso

Al instalar la aplicación, si no se ha activado el Bluetooth, la aplicación pedirá activar el Bluetooth. Al aceptar, se debe pulsar en el botón "Conectar" para que el móvil establezca una sesión Bluetooth con el sistema móvil. Tras esto se tienen varios controles que se pueden visualizar en la siguiente imagen:

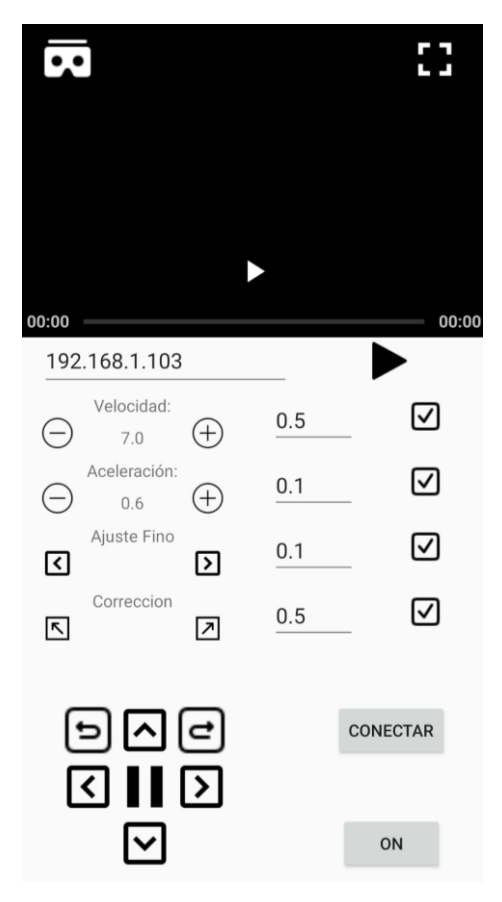

- El botón On/Off para encender o apagar los motores de las ruedas.
- También tenemos las flechas direccionales para indicarle al sistema móvil qué dirección debe seguir. Si el sistema móvil está parado, hasta que no se pulsa una de las flechas no se pondrá en movimiento.
- El botón Start/Stop, que es el botón con el icono "Play" situado en el medio de los botones direccionales, que permite iniciar o bien parar el sistema móvil (en este caso, la parada se realiza de manera progresiva).
- Los selectores que permiten ajustar tanto la velocidad a la que queremos que vaya el sistema móvil como la aceleración, es decir, lo rápido que realizan los cambios progresivos de velocidad.
- El selector de Ajuste Fino para realizar los pequeños ajustes de trayectoria cuando el sistema móvil se desvía.
- El selector de Corrección para realizar cambios en la trayectoria del robot y así redirigirlo a que tome la dirección adecuada
- Los editores de texto que permiten modificar diversas variables, con su botón "Aceptar" al lado (botones con un icono de  $\boxtimes$ ), que sirven para modificar las siguientes variables:
	- o *Ajuste\_fino*
	- o *Tiempo\_giro*
	- $\circ$  El salto que dan los botones + y de los selectores

Además, también se puede controlar al sistema móvil con un mando VRBOX, con el cual debe usar el Joystick para manejarlo, si se mantiene mueve el joystick hacia una dirección, el sistema móvil se moverá en esa dirección. A l dejar de mantener el joystick en esa dirección, el sistema móvil frenará. También el mando tiene un botón para encender o apagar los motores. Además, los botones C y D del manado, sirven para aplicar una corrección a la trayectoria del sistema móvil para poder enderezarlo y que tome la dirección deseada por el usuario (equivalen a las flechas direccionales de la aplicación táctil):

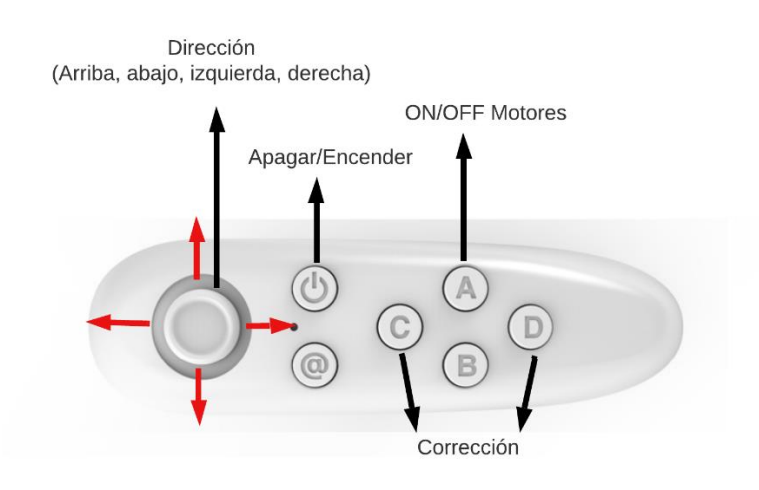

### ANEXO 1.3. Guía para grabar vídeo 360

Para grabar el contenido en directo de la cámara Insta 360 Pro utilizando la aplicación móvil o la aplicación para PC, seguiremos los siguientes pasos.

Para acceder a la cámara desde la aplicación móvil o el programa de PC, debemos conectarnos a la misma red WiFi que la cámara, o en el caso que ésta haga de punto de acceso debemos

conectarnos a su red WiFi Insta360-Pro-YCGQM8-OSC. Tras ello, en la pantalla, introduciremos la dirección IP de la cámara, la cual se muestra en la pantalla de la propia cámara.

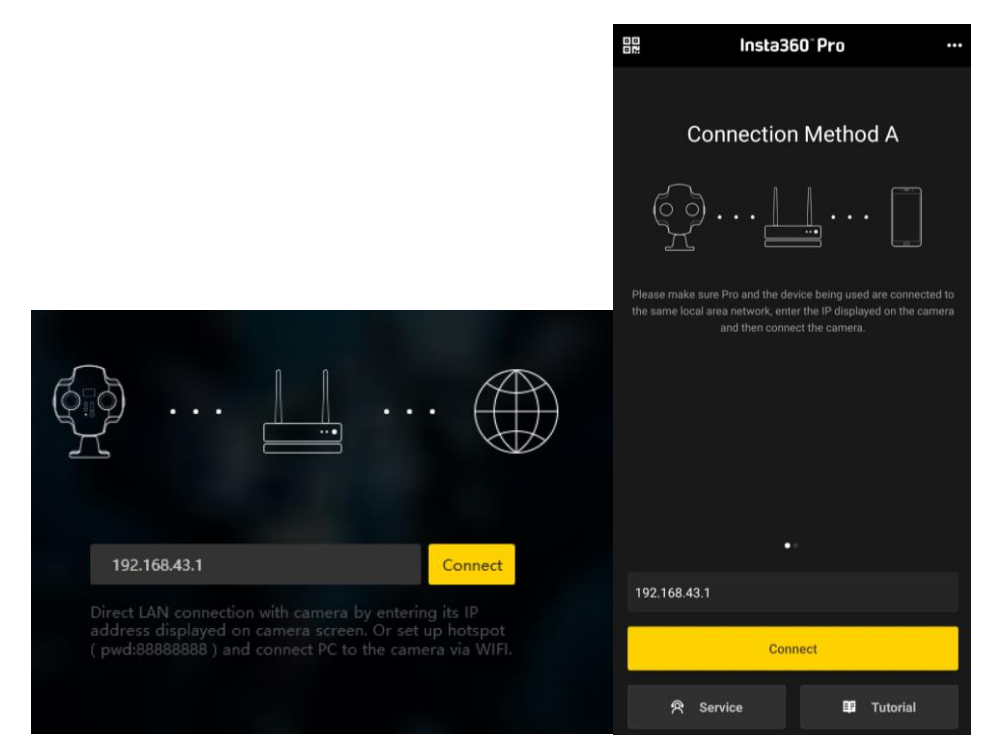

Si estamos utilizando la aplicación móvil, descargaremos la aplicación desde Play Store o desde el enlace proporcionado en la página oficial de Insta 360 [Ref 23] e instalaremos la aplicación en nuestro dispositivo móvil. Desde esta página también podemos descargar el programa para PC, si así lo deseamos

En el caso de la aplicación móvil, una vez dentro de la aplicación, en la opción "Live", encontraremos la opción "Save Stitched video" en la pantalla de la aplicación. Pulsaremos en esta opción y después pulsaremos el botón "Live" para guardar el video grabado en nuestro dispositivo móvil. De esta manera, el video grabado se guardará en la memoria SD de la cámara para que podamos acceder a él más tarde.

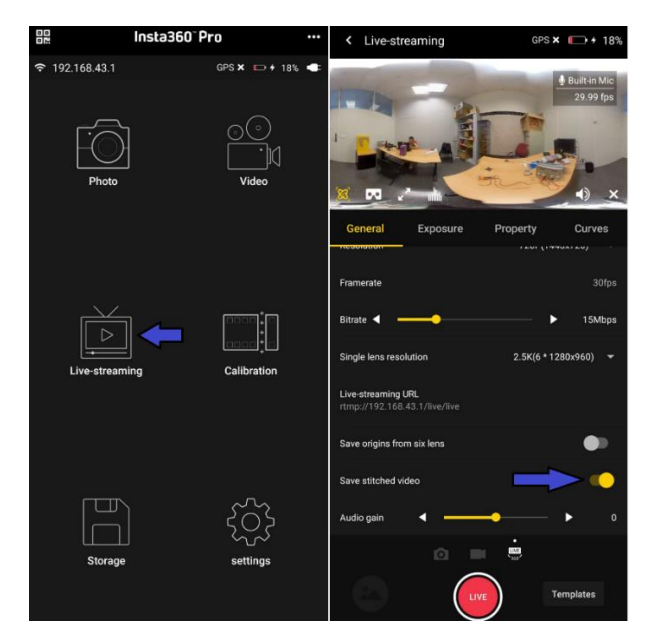

Si estamos utilizando la aplicación para PC, una vez dentro del programa, seleccionaremos arriba la opción "Live" y en el menú de la derecha encontraremos la opción "Record Livestream". Haremos clic en esta opción y después pulsaremos el botón "Live" para comenzar a grabar el video en directo. La aplicación guardará el video grabado en la memoria SD de la cámara para que podamos acceder a él más tarde.

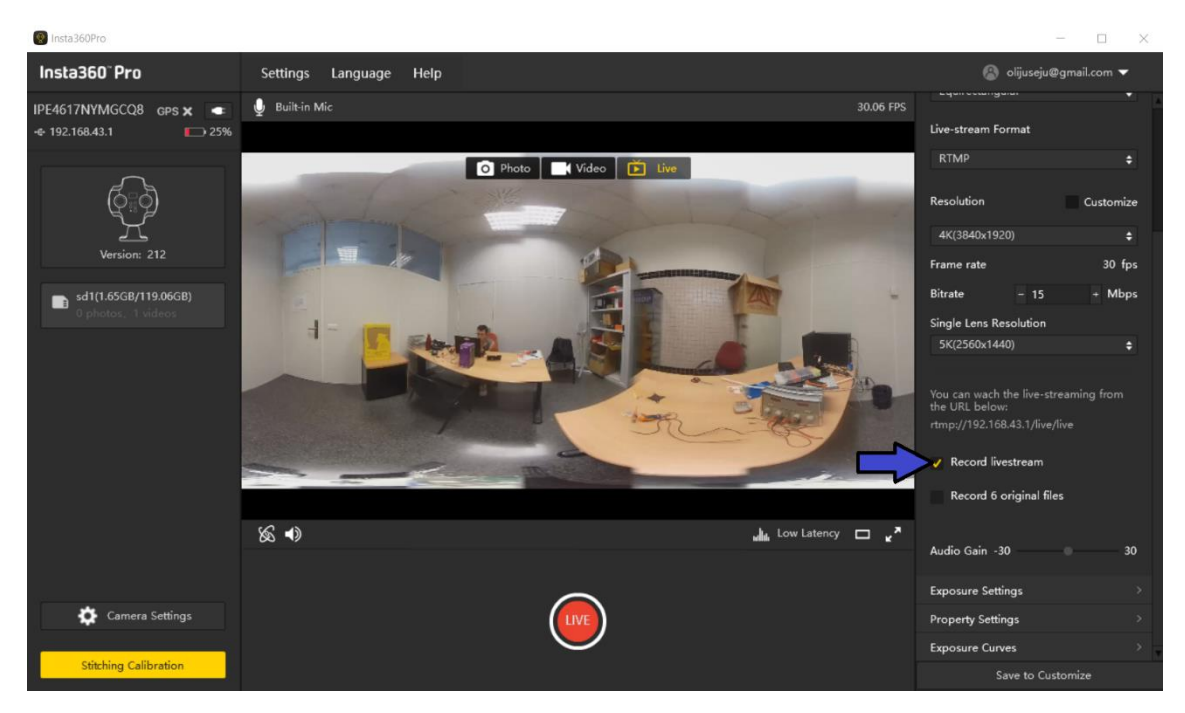

Además, desde la aplicación o programa para PC podemos configurar opciones como la calidad a la que se emite el vídeo o el Bitrate. Es importante que la calidad seleccionada no sea la máxima ya que el vídeo en directo no se verá fluido en el reproductor Exoplayer.

Es importante tener en cuenta que la opción para grabar el video puede variar dependiendo de si estamos utilizando la aplicación móvil o la aplicación para PC. La opción "Save Stitched video" está disponible en la aplicación móvil, mientras que la opción "Record Livestream" está disponible en la aplicación para PC.

Recordemos que las grabaciones se guardarán en la memoria SD de nuestra cámara Insta 360 Pro, y podremos acceder a estas grabaciones a través de la aplicación móvil o el programa para PC según nuestra elección.

Si solamente queremos transmitir el vídeo en directo para visualizarlo en la aplicación móvil, quitaremos la opción "Save Stitched video" o "Record Livestream" del programa o aplicación móvil y pulsaremos en el botón Live

## ANEXO 2. Problemas de implementación resueltos durante el TFG **Primer problema: Cambio de dirección atrás-adelante**

El primer problema encontrado fue el de perfeccionar el código de Arduino relacionado con el controlador implementado en la función *ActualizaMot*() para que la aceleración de las ruedas se diera de forma progresiva. También ha sido un problema el hecho de que los 4 motores deban cambiar su aceleración y velocidad a la vez, pero de manera independiente, por lo que, al cambiar el movimiento de atrás hacia delante, si el sistema móvil estaba realizando un giro, las velocidades de las 4 ruedas no son exactamente iguales, por lo que unas empezaban a girar marcha atrás antes que las otras, lo cual producía un giro del sistema móvil sobre su eje que no estaba controlado. Se ha podido arreglar controlando cuándo las 4 ruedas del sistema móvil están paradas. De esta forma, por ejemplo, si el sistema móvil está girando a la derecha y el usuario pulsa el botón de marcha atrás, el sistema móvil lo primero que hará es frenar sus ruedas de forma progresiva y sólo cuando todas las ruedas están paradas, realizará el movimiento marcha atrás.

### **Segundo problema: Nuevo cableado del sistema móvil**

El segundo problema está relacionado con la parte física del sistema móvil. Cuando se me entregó el sistema móvil, el cableado estaba a medio conectar, con cables rotos y estropeados, que se han tenido que cambiar. Además, en los documentos que se habían creado anteriormente para el desarrollo de este sistema móvil había diversos errores en cuanto a correspondencia de pines y voltajes. Ahora el cableado del sistema móvil es mucho más limpio, con cables nuevos y crimpados con materiales nuevos, además de un cambio de microcontrolador para que sea más eficiente. Sumado a esto se ha creado una PCB para que el cableado resulte mucho más sencillo y limpio, la cual ha sido desarrollada con el apoyo de profesores y técnicos del Campus utilizando el programa Altium.

### **Tercer problema: Desconexión del Bluetooth al cambiar la orientación**

Otro problema destacable es referente al uso de Bluetooth en la aplicación, ya que al cambiar la orientación de la pantalla, el socket Bluetooth se cierra debido a que se llama a la función *onDestroy*(). Para solucionarlo, se controla si la conexión estaba establecida antes de cambiar la orientación, por medio de un booleano que se pasa por medio de la función *onSaveInstanceState*(). Por lo tanto, si en *onCreate()* se recibe este booleano como un true, significa que se ha cambiado la orientación de la aplicación en medio de la conexión, por lo que se vuelve a reconectar automáticamente.

#### **Cuarto problema: Visor estereoscópico**

Otro problema que me llevó varios días fue intentar utilizar el SDK de Google VR para reproducir el video 360 por medio de código, como *VideoView* o *PanoramaView*, lo cual no ha sido posible ya que esta SDK ya no se utiliza. La solución parecía ser la nueva NDK de Google Cardboard, pero la implementación en una aplicación para capturar un flujo de video era demasiado compleja. También se optó por utilizar un WebView para ello, creando una web en local que disponga de un reproductor Javascript llamado *Video.js*, que reciba el flujo RTMP de la cámara Insta360 y reproduzca el vídeo en 360, sin embargo, el reproductor de vídeo utilizado no admitía transmisión RTMP, tan solo HLS, el cual provocaba una alta latencia de 15 a 20 segundos en la transmisión de vídeo en directo. Se probaron diversas librerías como Clappr, FlowPlayer o Flashphoner, pero ninguna de éstas admitía flujo RTMP.

También se utilizó la plataforma de YouTube, subiendo los streamings de la cámara a un canal de YouTube, el cual era accesible desde la aplicación móvil, de esta forma se podía visualizar el flujo RTMP retransmitido en la cámara por medio del reproductor de YouTube de Android. Sin embargo, este reproductor no cuenta con funcionalidades de pantalla completa o de visor estereoscópico a menos que el usuario salga de la aplicación y entre en la aplicación de YouTube, lo cual impide al usuario controlar el sistema móvil. Además, se necesita de conexión a internet en todo momento para visualizar el video en directo a través de YouTube, por lo tanto, cuando el usuario se conectase a la cámara a través de la reed WiFi de ésta, no podría visualizar el streaming.

Para crear el visor estereoscópico y poder usar el dispositivo HMD en para ver el video, se intentó también utilizar un reproductor Exoplayer que ocupase media pantalla y un objeto TextureView que replicase el BitMap de éste, es decir, lo que se muestra en el reproductor. Sin embargo, copiar el BitMap del reproductor en cada instante y mostrarlo en el TextureView era demasiada carga computacional y la aplicación no podía hacerlo. El resultado es que se copiaba un frame del video al TextureView muy de vez en cuando y muchas veces solo se copiaba una pantalla en negro.

#### **Quinto problema: Uso del mando VRBOX**

El tema del control del sistema móvil mediante un mando VRBOX también supuso un problema, ya que, para ello, tuve que hacer que la app detectase inputs de entrada, es decir, mensajes del tipo *KeyEvent*, recibidos en las funciones *OnKeyUp* y *OnKeyDown*. Al mantener pulsado un botón o desplazar el joystick hacia delante durante más de 1 segundo, se mandan muchos mensajes del tipo *OnKeyDown* que saturaban la ESP32, la solución fue aplicar un retraso (*postDelayed*) a un manejador (*handler*), en la función *EsperaYMensaje*, para que no pueda enviar más de un mensaje del tipo que sea cada 1.5 segundos.

Como la comunicación vía Bluetooth entre la app y el ESP32 era algo lenta, se tuvo que limitar los mensajes que se mandaban cada periodo de tiempo, por lo que el usuario no puede mandar más de un mensaje cada 1500 milisegundos para no saturar el ESP32, esto se consiguió implementando un contador de tiempo que se ejecuta cada vez que se envía cualquier mensaje desde la aplicación móvil. Este contador de tiempo activa un flag que permite el intercambio de mensajes. Cada vez que se envía un mensaje, este *flag* se desactiva

#### **Sexto problema: Detectar desconexiones desde la aplicación móvil**

Otro problema fue cómo parar el sistema móvil si se pierde la conexión bluetooth con el dispositivo del usuario. Para ello, se detecta en la aplicación cuándo se pierde la conexión y se reinician las variables a su estado inicial. Esto se hace con un *BroadcastReceiver* llamado *BLReceiver*, que recibe un mensaje cuando se pierde la conexión.

En el código de Arduino se tuvo que implementar un *callback* en el *SerialBT* para que reciba un mensaje cuando se pierde la conexión, lo que actualiza la aceleración al valor por defecto y reinicia todas las variables poniendo Stop=true.

#### **Séptimo problema: Desviaciones en la trayectoria del sistema móvil**

Uno de los problemas más grandes con respecto al sistema móvil tiene que ver con mantener la dirección de movimiento de éste. Pese a que los 4 motores alcanzaban una misma velocidad (medida gracias al encoder) de manera progresiva gracias a los lazos control implementados en el código de Arduino, el sistema móvil se desvía hacia la derecha cuando se le indicaba el seguir una línea recta.

Lo primero que se hizo fue intentar ajustar las ruedas, se cambiaron las correas defectuosas y se apretaron los tornillos de los motores y engranajes, que estaban algo sueltos. Tras eso, al ver que el resultado era el mismo, se optó por cambiar a unos motores nuevos, debido a que se detectó que el encoder de uno de los motores fallaba, mediante el uso de un osciloscopio.

Tras cambiar a los motores nuevos, hubo que rehacer el cableado debido a que el orden de los pines era distinto. Al probarlos se comprobó que la desviación era un poco menor, pero se seguía desviando.

Se separó la alimentación de los motores de la alimentación de la ESP32 para reducir el ruido, y, sin embargo, el resultado seguía siendo el mismo.

Se probó a cambiar el código de Arduino a uno más simple, enviando la misma señal a los 4 motores, obtenida gracias a hacer la media de velocidades de los 4 encoder. Sin embargo, al enviar la misma potencia a los 4 motores, cada uno alcanzaba una velocidad diferente, por lo que no era una alternativa válida y se descartó.

Se hicieron pruebas con un sensor (MPU-9250), haciendo uso tanto del acelerómetro como del giroscopio que lleva incorporado, pero los resultados no fueron favorables, debido a que el sistema móvil tiembla mucho en su base y eso afectaba al acelerómetro y no se podía colocar el giroscopio en el medio de la base del sistema móvil por lo que daba medidas incorrectas.

También se optó por la opción de añadir un sesgo a uno de los lados de las ruedas del sistema móvil, es decir multiplicar por un valor configurable un poco inferior a 1 la velocidad de referencia de los motores 2 y 4, para compensar la desviación de la dirección. Sin embargo, esto no dio buenos resultados, ya que la desviación no era continua, sino que de vez en cuando, el robot desviaba su trayectoria hacia uno de los lados, por lo que frenar un poco la rueda de uno de los lados no ayudaba, por lo tanto, esta opción se descartó.

También se descubrió que al tensar demasiado los cables metálicos necesarios para reducir los temblores que pueden llegar a la cámara, las ruedas de un lado u otro se descuadran, es decir, que se suben por encima de las demás y no llegan a tocar el suelo, lo que no permitía que el movimiento fuese completamente rectilíneo.

Finalmente se arregló este problema añadiendo el selector de ajuste\_fino para que el usuario pueda enderezar el sistema móvil hacia la izquierda o derecha pulsando el botón correspondiente del selector, solucionando el problema de las desviaciones que sufre el sistema móvil en su trayectoria

# ANEXO 3. Listado de materiales para el montaje del proyecto

A continuación, se listan los materiales necesarios para el montaje del sistema móvil, junto a un datasheet o una página con información de cada material para su mejor comprensión:

- 1 cámara 360 Insta360Pro
	- o <https://www.insta360.com/es/product/insta360-pro>
- 4 conectores, PH, Receptáculo, 6 Vías, 2 mm
	- o <https://www.farnell.com/datasheets/3283086.pdf>
- 40 contactos terminales para crimpado de cables
	- o [https://www.googleadservices.com/pagead/aclk?sa=L&ai=DChcSEwihlerJ55O](https://www.googleadservices.com/pagead/aclk?sa=L&ai=DChcSEwihlerJ55OAAxXYptUKHds5BjsYABAFGgJ3cw&ohost=www.google.com&cid=CAESa-D2u-k1AIncGrLlozeynwfwKc-QuLbFpxoWdK0qM4rOdpYJnHGwuGqppJMaroedD0PfvGnlTxDw27u5W7MNLxAZbld5nPXrvCmB94XJV6GPlBYInIFZ0IRBBMp1AP018UvEM4ieivuWC8S2&sig=AOD64_2GwTBLrb_7vA5eNhSU2361cj6y7w&ctype=5&q=&ved=2ahUKEwiFtuPJ55OAAxVqVqQEHU8PAVoQ9aACKAB6BAgDEBw&adurl=) [AAxXYptUKHds5BjsYABAFGgJ3cw&ohost=www.google.com&cid=CAESa-D2u](https://www.googleadservices.com/pagead/aclk?sa=L&ai=DChcSEwihlerJ55OAAxXYptUKHds5BjsYABAFGgJ3cw&ohost=www.google.com&cid=CAESa-D2u-k1AIncGrLlozeynwfwKc-QuLbFpxoWdK0qM4rOdpYJnHGwuGqppJMaroedD0PfvGnlTxDw27u5W7MNLxAZbld5nPXrvCmB94XJV6GPlBYInIFZ0IRBBMp1AP018UvEM4ieivuWC8S2&sig=AOD64_2GwTBLrb_7vA5eNhSU2361cj6y7w&ctype=5&q=&ved=2ahUKEwiFtuPJ55OAAxVqVqQEHU8PAVoQ9aACKAB6BAgDEBw&adurl=)[k1AIncGrLlozeynwfwKc-](https://www.googleadservices.com/pagead/aclk?sa=L&ai=DChcSEwihlerJ55OAAxXYptUKHds5BjsYABAFGgJ3cw&ohost=www.google.com&cid=CAESa-D2u-k1AIncGrLlozeynwfwKc-QuLbFpxoWdK0qM4rOdpYJnHGwuGqppJMaroedD0PfvGnlTxDw27u5W7MNLxAZbld5nPXrvCmB94XJV6GPlBYInIFZ0IRBBMp1AP018UvEM4ieivuWC8S2&sig=AOD64_2GwTBLrb_7vA5eNhSU2361cj6y7w&ctype=5&q=&ved=2ahUKEwiFtuPJ55OAAxVqVqQEHU8PAVoQ9aACKAB6BAgDEBw&adurl=)[QuLbFpxoWdK0qM4rOdpYJnHGwuGqppJMaroedD0PfvGnlTxDw27u5W7MNLx](https://www.googleadservices.com/pagead/aclk?sa=L&ai=DChcSEwihlerJ55OAAxXYptUKHds5BjsYABAFGgJ3cw&ohost=www.google.com&cid=CAESa-D2u-k1AIncGrLlozeynwfwKc-QuLbFpxoWdK0qM4rOdpYJnHGwuGqppJMaroedD0PfvGnlTxDw27u5W7MNLxAZbld5nPXrvCmB94XJV6GPlBYInIFZ0IRBBMp1AP018UvEM4ieivuWC8S2&sig=AOD64_2GwTBLrb_7vA5eNhSU2361cj6y7w&ctype=5&q=&ved=2ahUKEwiFtuPJ55OAAxVqVqQEHU8PAVoQ9aACKAB6BAgDEBw&adurl=) [AZbld5nPXrvCmB94XJV6GPlBYInIFZ0IRBBMp1AP018UvEM4ieivuWC8S2&sig=A](https://www.googleadservices.com/pagead/aclk?sa=L&ai=DChcSEwihlerJ55OAAxXYptUKHds5BjsYABAFGgJ3cw&ohost=www.google.com&cid=CAESa-D2u-k1AIncGrLlozeynwfwKc-QuLbFpxoWdK0qM4rOdpYJnHGwuGqppJMaroedD0PfvGnlTxDw27u5W7MNLxAZbld5nPXrvCmB94XJV6GPlBYInIFZ0IRBBMp1AP018UvEM4ieivuWC8S2&sig=AOD64_2GwTBLrb_7vA5eNhSU2361cj6y7w&ctype=5&q=&ved=2ahUKEwiFtuPJ55OAAxVqVqQEHU8PAVoQ9aACKAB6BAgDEBw&adurl=) [OD64\\_2GwTBLrb\\_7vA5eNhSU2361cj6y7w&ctype=5&q=&ved=2ahUKEwiFtuPJ](https://www.googleadservices.com/pagead/aclk?sa=L&ai=DChcSEwihlerJ55OAAxXYptUKHds5BjsYABAFGgJ3cw&ohost=www.google.com&cid=CAESa-D2u-k1AIncGrLlozeynwfwKc-QuLbFpxoWdK0qM4rOdpYJnHGwuGqppJMaroedD0PfvGnlTxDw27u5W7MNLxAZbld5nPXrvCmB94XJV6GPlBYInIFZ0IRBBMp1AP018UvEM4ieivuWC8S2&sig=AOD64_2GwTBLrb_7vA5eNhSU2361cj6y7w&ctype=5&q=&ved=2ahUKEwiFtuPJ55OAAxVqVqQEHU8PAVoQ9aACKAB6BAgDEBw&adurl=) [55OAAxVqVqQEHU8PAVoQ9aACKAB6BAgDEBw&adurl=](https://www.googleadservices.com/pagead/aclk?sa=L&ai=DChcSEwihlerJ55OAAxXYptUKHds5BjsYABAFGgJ3cw&ohost=www.google.com&cid=CAESa-D2u-k1AIncGrLlozeynwfwKc-QuLbFpxoWdK0qM4rOdpYJnHGwuGqppJMaroedD0PfvGnlTxDw27u5W7MNLxAZbld5nPXrvCmB94XJV6GPlBYInIFZ0IRBBMp1AP018UvEM4ieivuWC8S2&sig=AOD64_2GwTBLrb_7vA5eNhSU2361cj6y7w&ctype=5&q=&ved=2ahUKEwiFtuPJ55OAAxVqVqQEHU8PAVoQ9aACKAB6BAgDEBw&adurl=)
- 10 conectores de 10 contactos para cables usados en la PCB
	- o <https://docs.rs-online.com/cb14/0900766b816fa49d.pdf>
- 10 conectores de 3 contactos para cables usados en la PCB
	- o <https://www.mouser.es/datasheet/2/445/691352710003-1719656.pdf>
- 1 convertidor DC-DC RS Pro K78xxM-1000R3
	- o <https://docs.rs-online.com/dc16/A700000006631882.pdf>
- 1 microcontrolador ESP32-Feather
	- o [https://cdn-learn.adafruit.com/downloads/pdf/adafruit-huzzah32-esp32](https://cdn-learn.adafruit.com/downloads/pdf/adafruit-huzzah32-esp32-feather.pdf) [feather.pdf](https://cdn-learn.adafruit.com/downloads/pdf/adafruit-huzzah32-esp32-feather.pdf)
- 4 motores CC de 6V 12V 24V con codificador
	- o <https://usermanual.wiki/Pdf/It25Ga370.987610479.pdf>
- 1 batería de litio de 12V
	- o [https://www.amazon.es/NASTIMA-Inal%C3%A1mbricas-](https://www.amazon.es/NASTIMA-Inal%C3%A1mbricas-Videoc%C3%A1maras-Reproductores-Electr%C3%B3nico/dp/B09FK4ZDSL/ref=sr_1_18_sspa?adgrpid=56505394256&hvadid=275592403137&hvdev=c&hvlocphy=1005545&hvnetw=g&hvqmt=b&hvrand=11501133479706317054&hvtargid=kwd-296729968242&keywords=bateria+de+litio+12v&qid=1689531753&sr=8-18-spons&sp_csd=d2lkZ2V0TmFtZT1zcF9tdGY&psc=1)[Videoc%C3%A1maras-Reproductores-](https://www.amazon.es/NASTIMA-Inal%C3%A1mbricas-Videoc%C3%A1maras-Reproductores-Electr%C3%B3nico/dp/B09FK4ZDSL/ref=sr_1_18_sspa?adgrpid=56505394256&hvadid=275592403137&hvdev=c&hvlocphy=1005545&hvnetw=g&hvqmt=b&hvrand=11501133479706317054&hvtargid=kwd-296729968242&keywords=bateria+de+litio+12v&qid=1689531753&sr=8-18-spons&sp_csd=d2lkZ2V0TmFtZT1zcF9tdGY&psc=1)[Electr%C3%B3nico/dp/B09FK4ZDSL/ref=sr\\_1\\_18\\_sspa?adgrpid=56505394256](https://www.amazon.es/NASTIMA-Inal%C3%A1mbricas-Videoc%C3%A1maras-Reproductores-Electr%C3%B3nico/dp/B09FK4ZDSL/ref=sr_1_18_sspa?adgrpid=56505394256&hvadid=275592403137&hvdev=c&hvlocphy=1005545&hvnetw=g&hvqmt=b&hvrand=11501133479706317054&hvtargid=kwd-296729968242&keywords=bateria+de+litio+12v&qid=1689531753&sr=8-18-spons&sp_csd=d2lkZ2V0TmFtZT1zcF9tdGY&psc=1) [&hvadid=275592403137&hvdev=c&hvlocphy=1005545&hvnetw=g&hvqmt=b](https://www.amazon.es/NASTIMA-Inal%C3%A1mbricas-Videoc%C3%A1maras-Reproductores-Electr%C3%B3nico/dp/B09FK4ZDSL/ref=sr_1_18_sspa?adgrpid=56505394256&hvadid=275592403137&hvdev=c&hvlocphy=1005545&hvnetw=g&hvqmt=b&hvrand=11501133479706317054&hvtargid=kwd-296729968242&keywords=bateria+de+litio+12v&qid=1689531753&sr=8-18-spons&sp_csd=d2lkZ2V0TmFtZT1zcF9tdGY&psc=1) [&hvrand=11501133479706317054&hvtargid=kwd-](https://www.amazon.es/NASTIMA-Inal%C3%A1mbricas-Videoc%C3%A1maras-Reproductores-Electr%C3%B3nico/dp/B09FK4ZDSL/ref=sr_1_18_sspa?adgrpid=56505394256&hvadid=275592403137&hvdev=c&hvlocphy=1005545&hvnetw=g&hvqmt=b&hvrand=11501133479706317054&hvtargid=kwd-296729968242&keywords=bateria+de+litio+12v&qid=1689531753&sr=8-18-spons&sp_csd=d2lkZ2V0TmFtZT1zcF9tdGY&psc=1)[296729968242&keywords=bateria+de+litio+12v&qid=1689531753&sr=8-18](https://www.amazon.es/NASTIMA-Inal%C3%A1mbricas-Videoc%C3%A1maras-Reproductores-Electr%C3%B3nico/dp/B09FK4ZDSL/ref=sr_1_18_sspa?adgrpid=56505394256&hvadid=275592403137&hvdev=c&hvlocphy=1005545&hvnetw=g&hvqmt=b&hvrand=11501133479706317054&hvtargid=kwd-296729968242&keywords=bateria+de+litio+12v&qid=1689531753&sr=8-18-spons&sp_csd=d2lkZ2V0TmFtZT1zcF9tdGY&psc=1) [spons&sp\\_csd=d2lkZ2V0TmFtZT1zcF9tdGY&psc=1](https://www.amazon.es/NASTIMA-Inal%C3%A1mbricas-Videoc%C3%A1maras-Reproductores-Electr%C3%B3nico/dp/B09FK4ZDSL/ref=sr_1_18_sspa?adgrpid=56505394256&hvadid=275592403137&hvdev=c&hvlocphy=1005545&hvnetw=g&hvqmt=b&hvrand=11501133479706317054&hvtargid=kwd-296729968242&keywords=bateria+de+litio+12v&qid=1689531753&sr=8-18-spons&sp_csd=d2lkZ2V0TmFtZT1zcF9tdGY&psc=1)
- 1 condensador de 1μF y 6.3V para soldar en PCB
	- o <https://docs.rs-online.com/ef6c/A700000008614803.pdf>
- 2 drivers en H de Placa Compatible Con L298N
	- o <https://components101.com/modules/l293n-motor-driver-module>
- Chasis de tanque de Metal RC 4wd Robot oruga cadena coche vehículo plataforma móvil Tractor juguete
	- o <https://es.aliexpress.com/i/32804987771.html>

En la siguiente tabla se listan todos los materiales necesarios para el montaje del sistema móvil junto a su precio para estimar un precio total del proyecto:

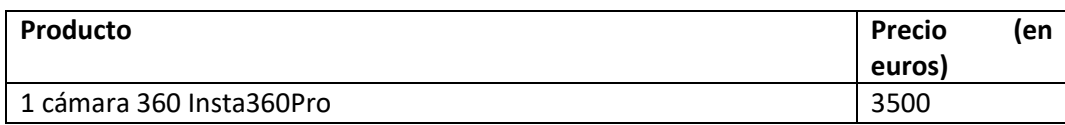

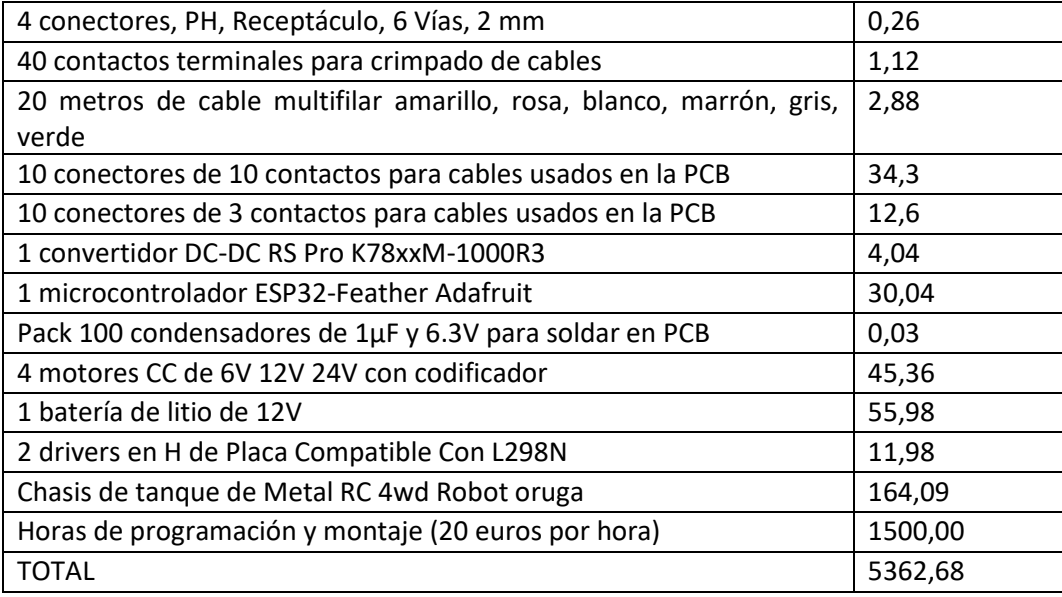

Por lo tanto, para el montaje del sistema móvil con cámara Insta360 Pro, el presupuesto llega hasta los 5362,68 euros. Sin contar el dinero que requieren las horas de programación y montaje del proyecto, el presupuesto es de 3862,68 euros, considerando unas 75 horas de trabajo para montar y programar todo el sistema móvil. Sin tener en cuenta el costo de la cámara, el sistema móvil en sí llega a costar 362,68 euros

# ANEXO 4. Tablas de variables

A continuación, se muestra una tabla con todas las variables utilizadas en el código programado en el IDE de Arduino para controlar el microcontrolador ESP32.

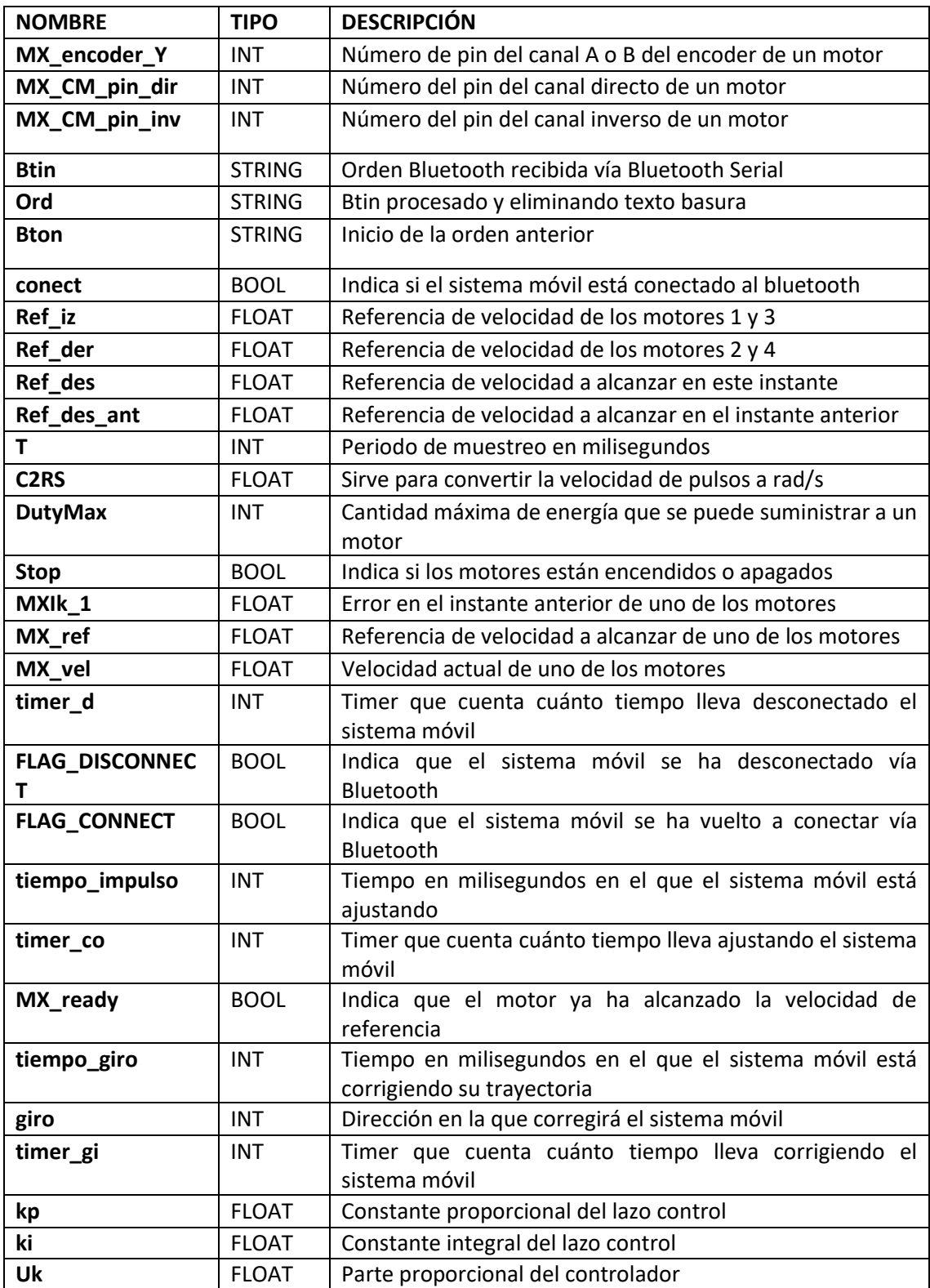

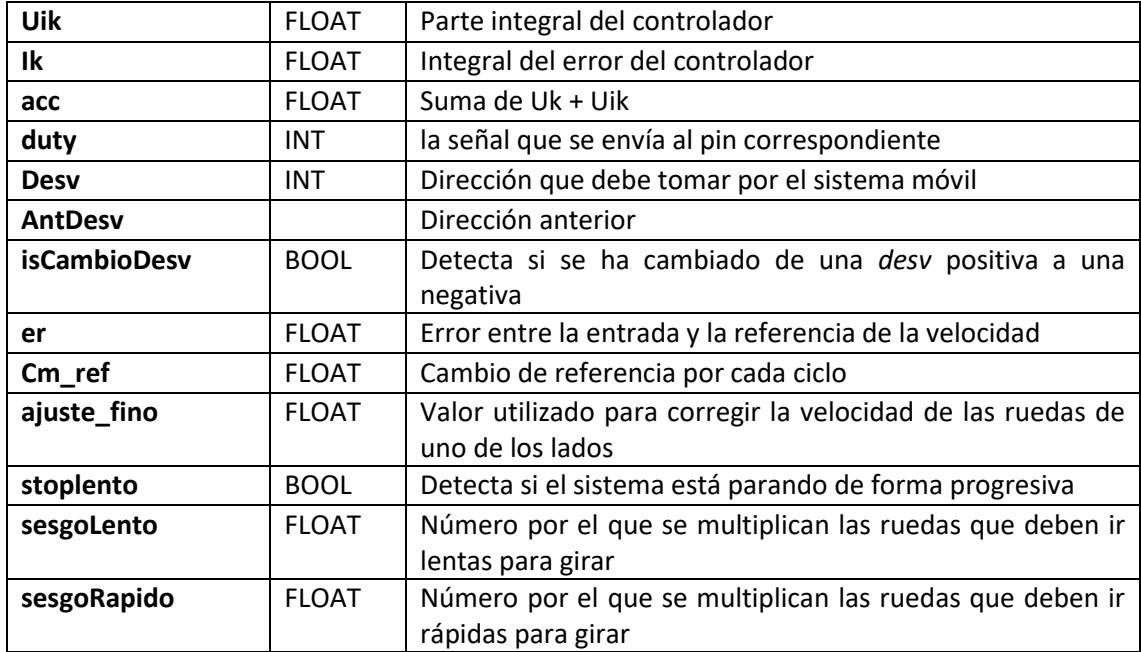

A continuación, se muestra una tabla que recoge todas las variables utilizadas en el código de la aplicación móvil en Android Studio.

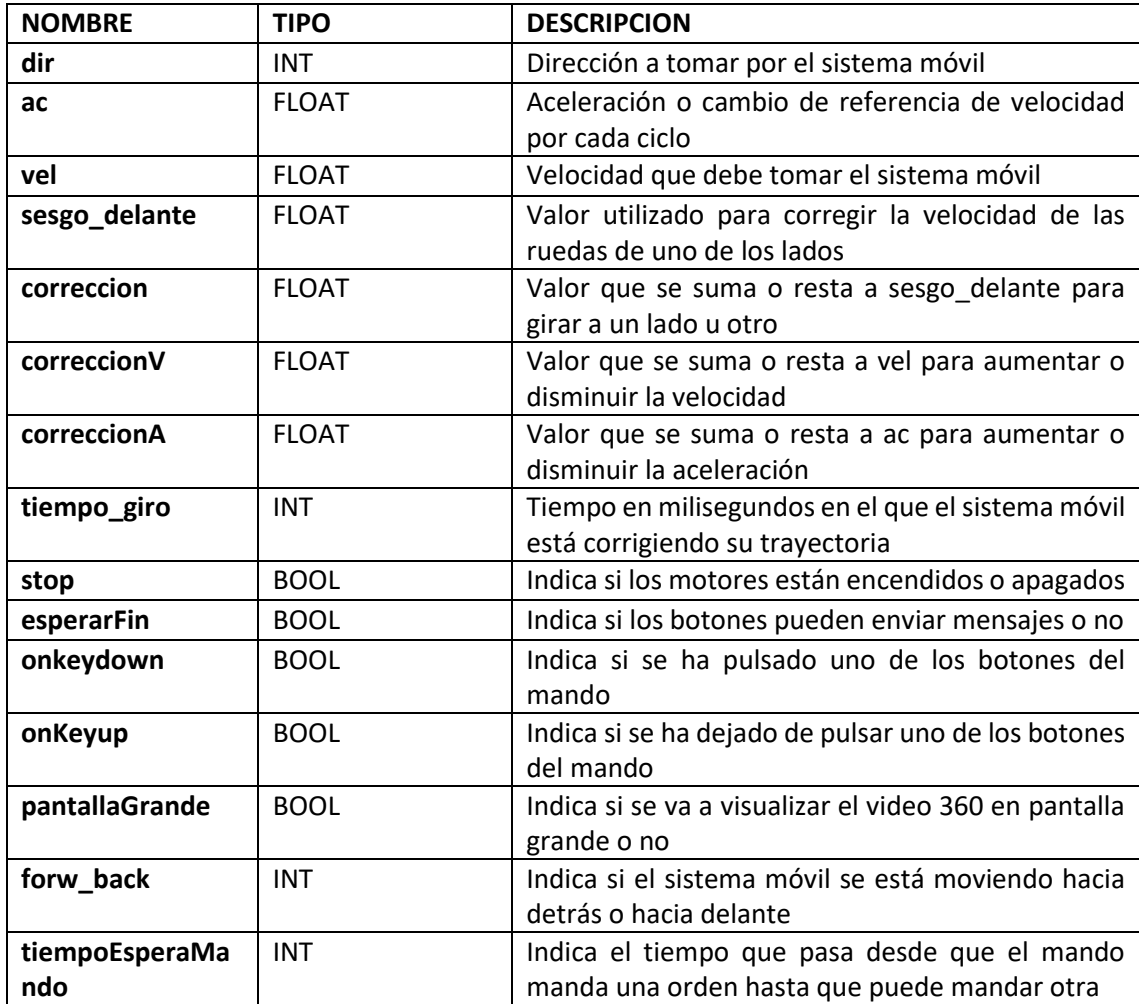

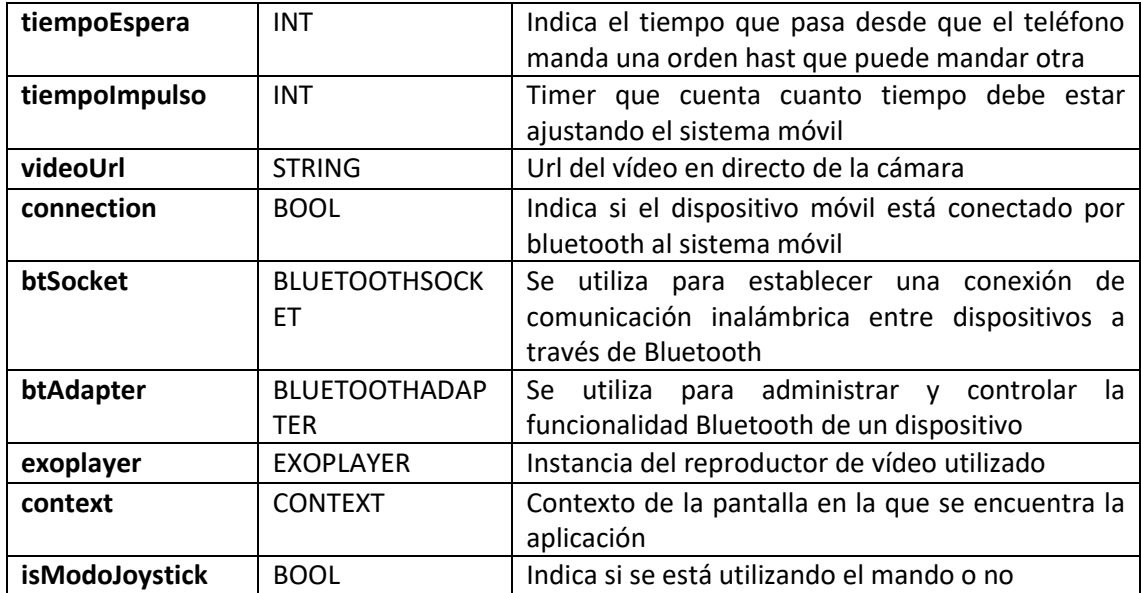